### A.R. Sanchez, Jr. School of Business – PPE

#### **Texas A&M International University PPE 7-Step Workflow**

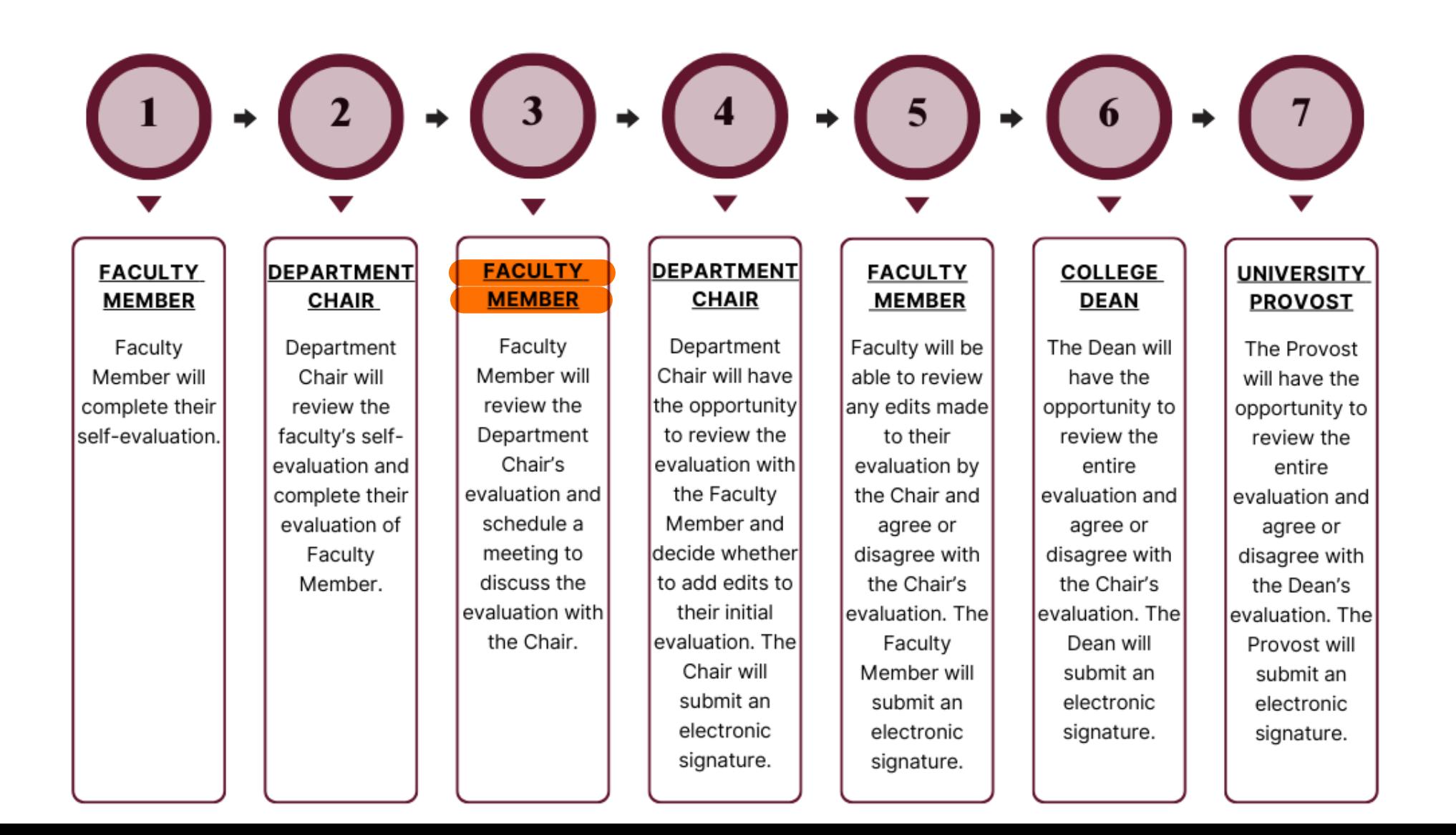

### Logging into AEFIS

Website: https://tamiu.aefis.net

Make sure and have Duo Connect to login.

Login with your TAMIU **Credentials** 

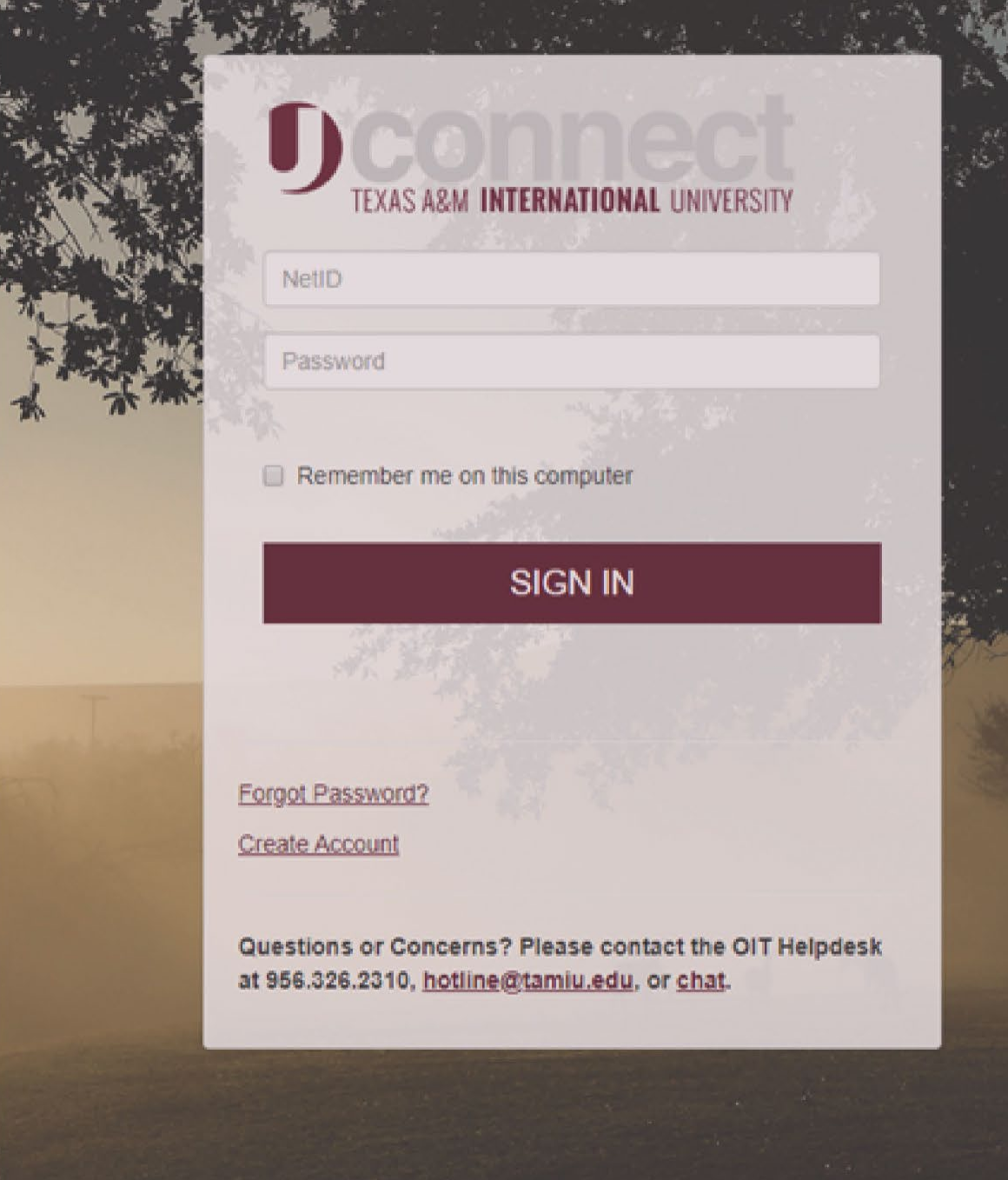

#### OR Log in through Uconnect

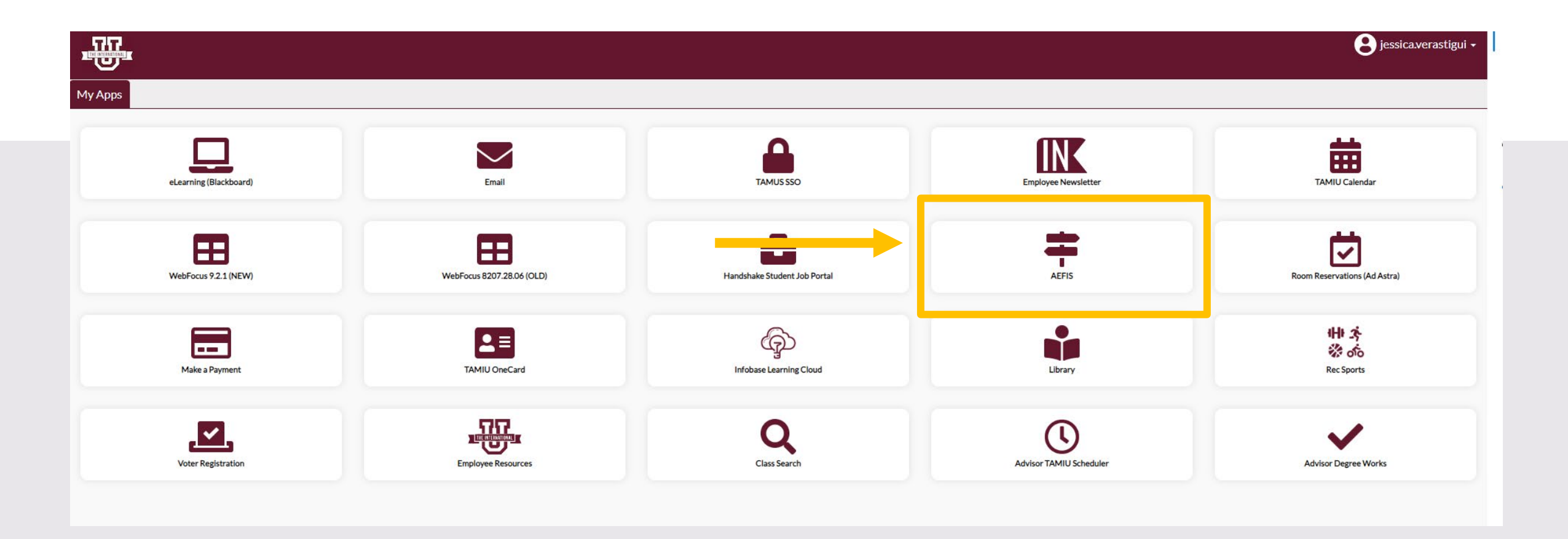

# AEFIS Homepage

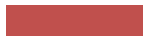

## Faculty Member Review of Evaluation – Step 3

## Click on the Pencil

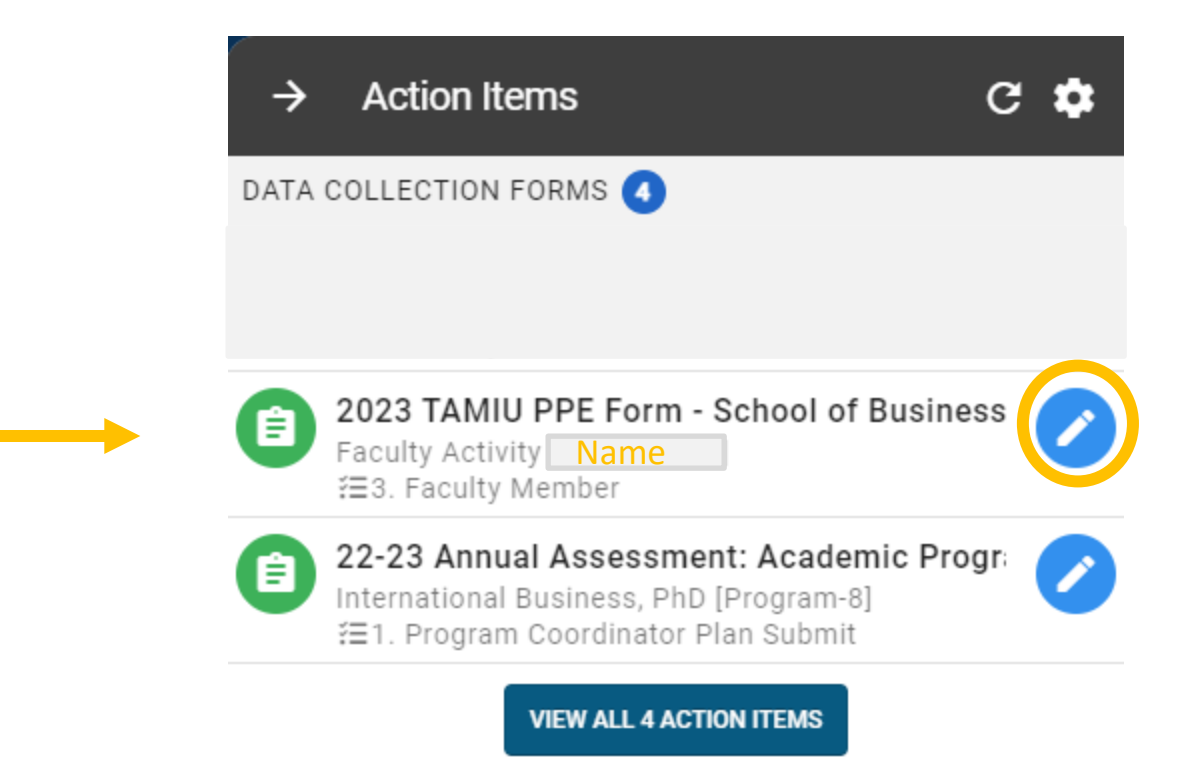

#### Faculty Member Review Evaluation

• Select the Official Annual Faculty Evaluation section that aligns with your position.

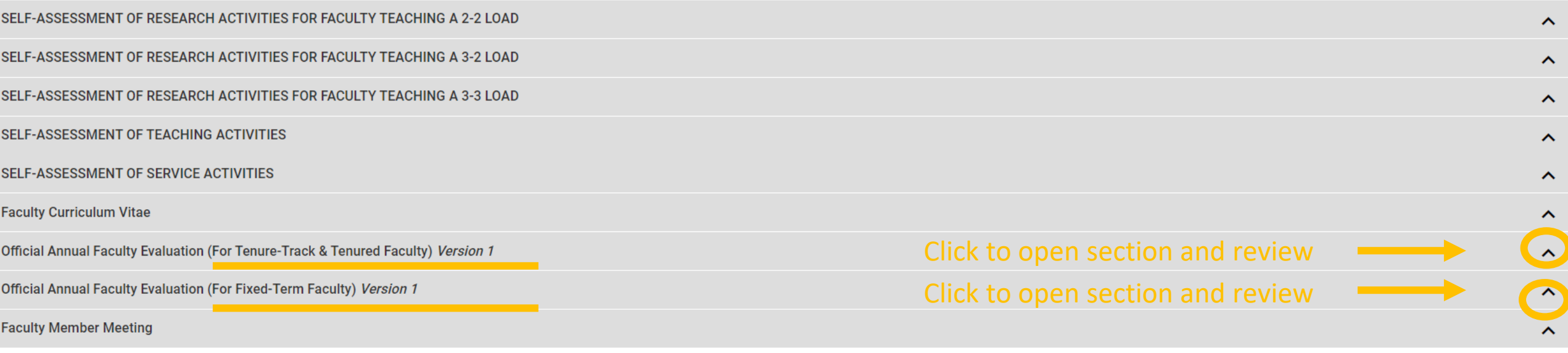

**CONTINUE LATER SUBMIT THE FORM** 

#### Faculty Member Review Evaluation Continued

• You will be able to **review** what the department chair has put on your evaluation.

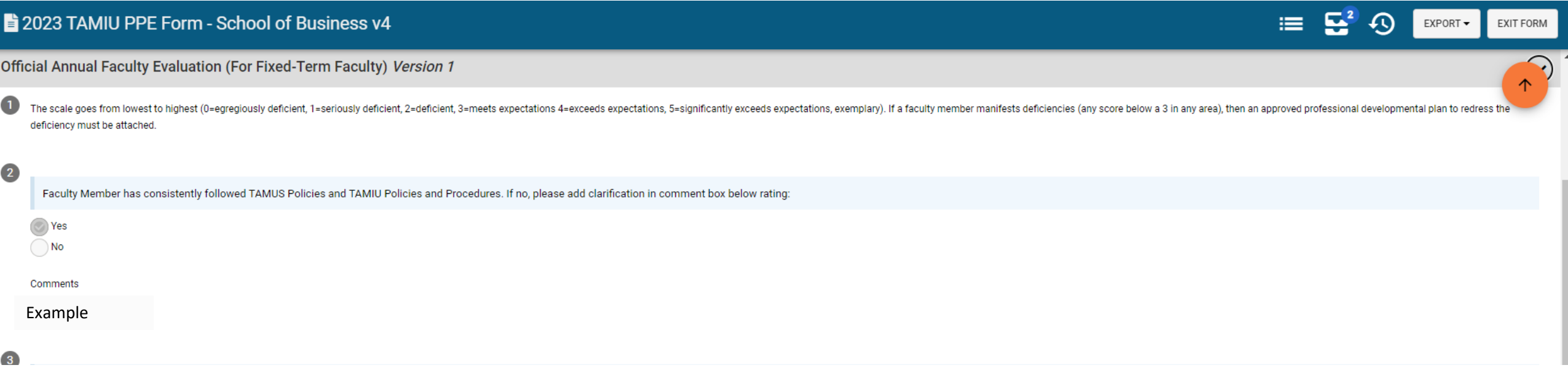

#### Faculty Member Meeting

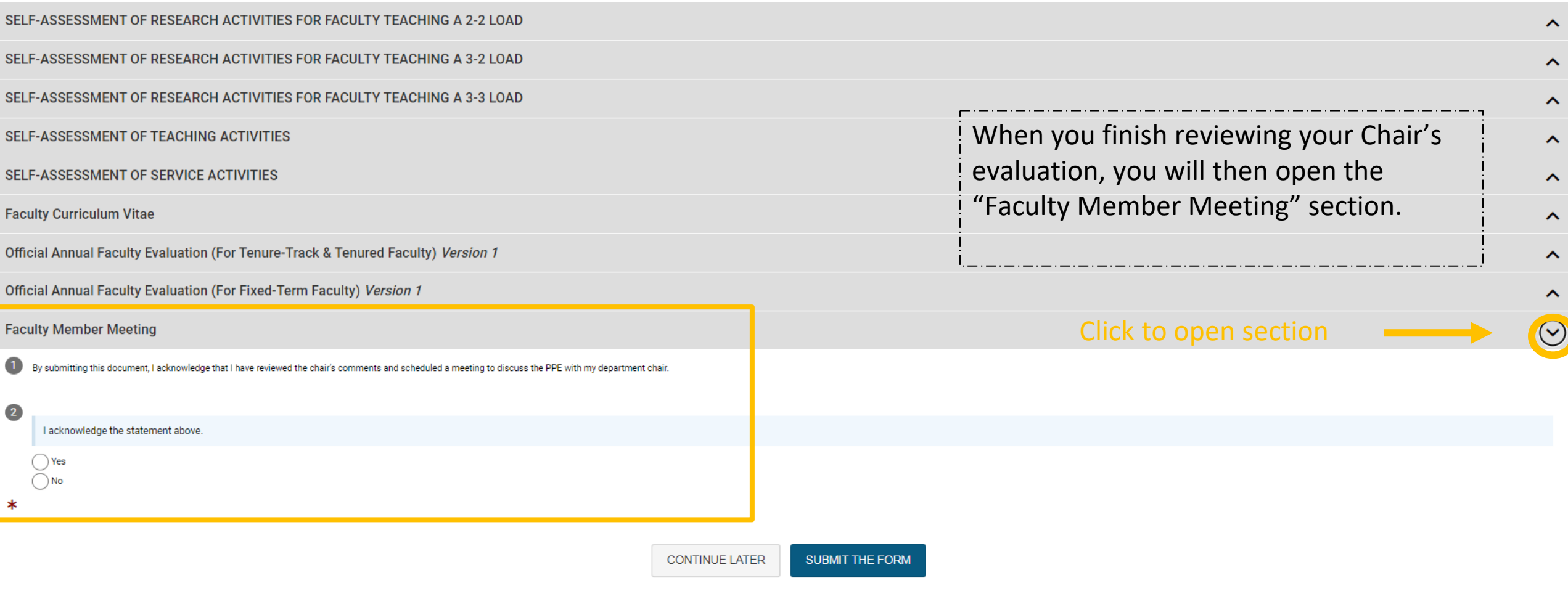

#### Faculty Member Meeting

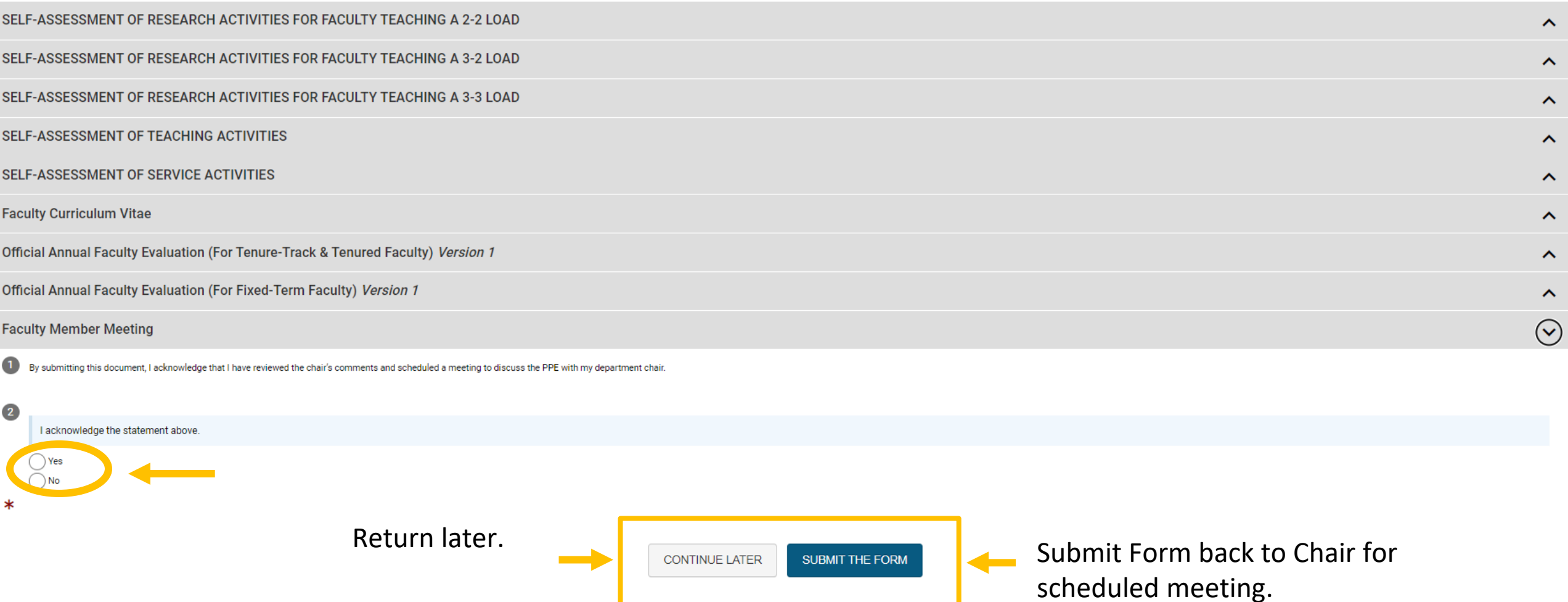

#### Submit The Form

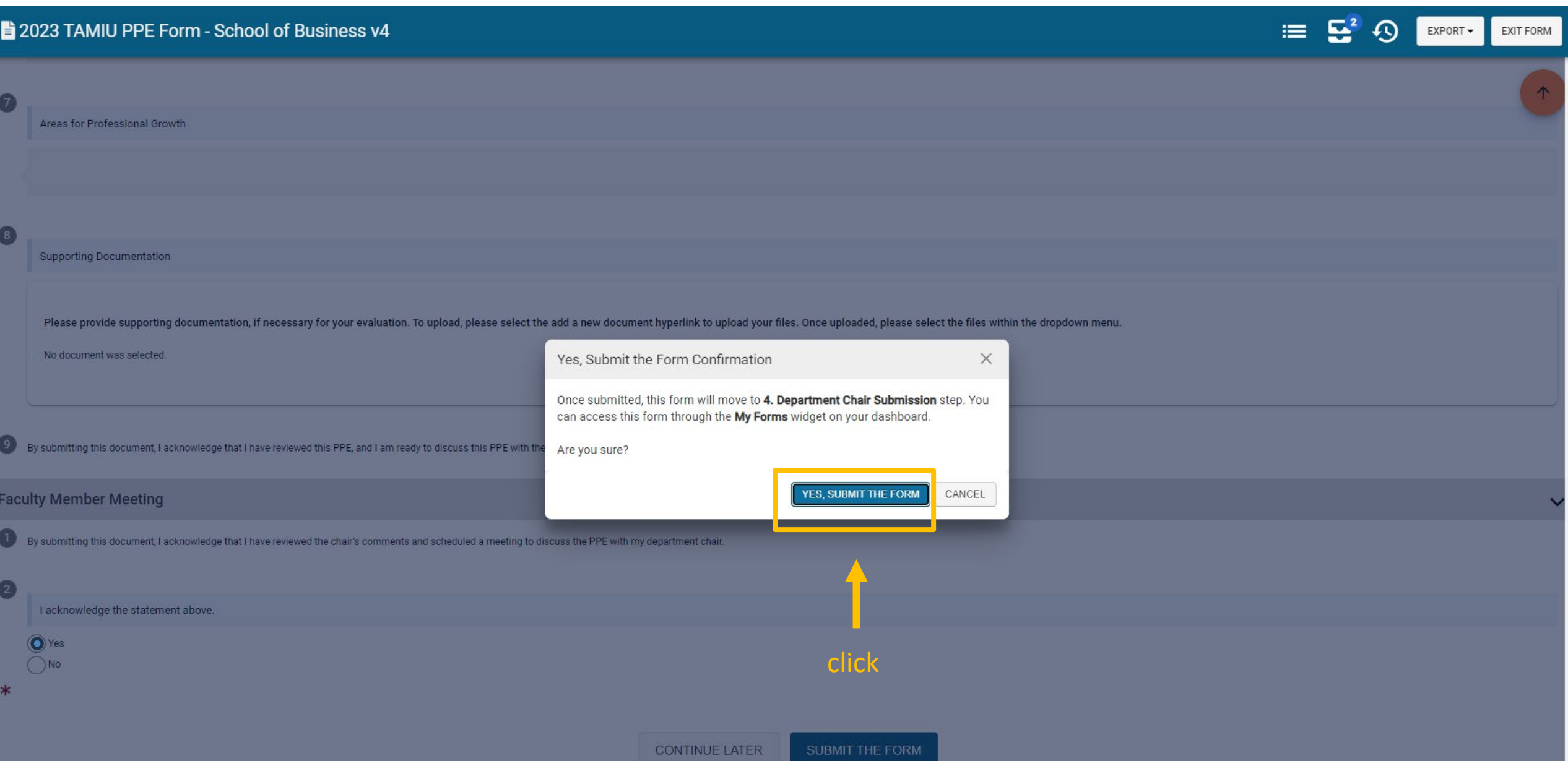

## Thank you!